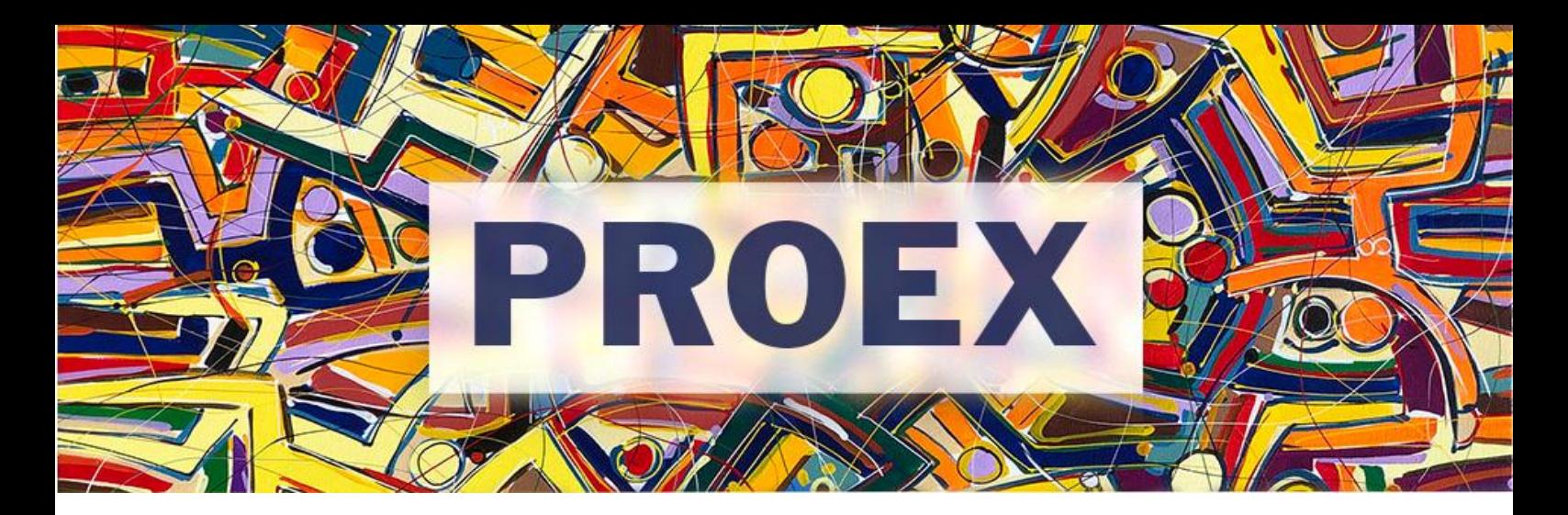

## **T U T O R I A L**

## **Como alterar membro da equipe?**

- 1. Acesse o SIGAA Extensão e vá ao Portal Docente.
- 2. Clique no menu Extensão  $\rightarrow$  Atividades de Extensão  $\rightarrow$  Gerenciar Atividades  $\rightarrow$ Gerenciar Equipes Organizadoras.

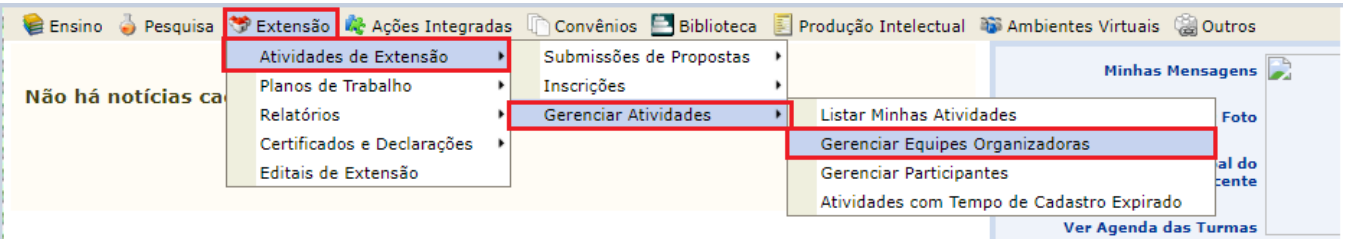

3. Identifique a atividade de extensão que deseja alterar. Após identifique o membro da equipe e clique no ícone adequado.

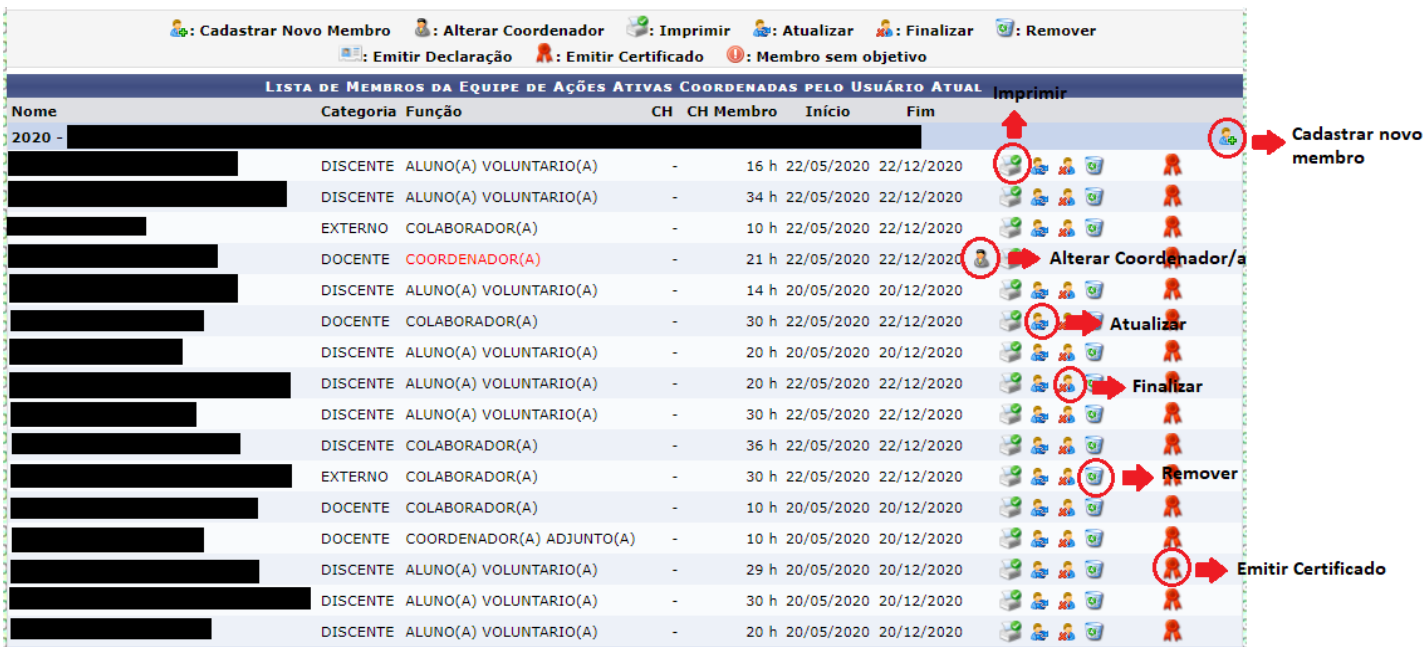